### An Automatic Generator and Corrector of Multiple Choice Tests with Random Answer Keys

Francisco de Assis Zampirolli, Valério Ramos Batista, José Artur Quilici-Gonzalez

Federal University of ABC, Brazil

Frontiers in Education 2016, Erie, PA, USA

### **Contents**

- Motivation
- Method to Generate Tests
	- Databanks of Student Classes
	- Databanks of Questions
	- Configuration File
	- Execution of the Test Generator
- Method to Correct Tests Automatically
- Experiments, Discussions and Performance
- Conclusion and Future Works

#### **Motivation**

#### • How to generate tests for many students?

- For many purposes online test answers aren't reliable.
- Traditional paper tests are then required.

#### • How to minimize fraud?

○ A test whose answer key is unique to each student.

### ● How to correct this test automatically?

○ With computer vision applied to the scanned answer sheets.

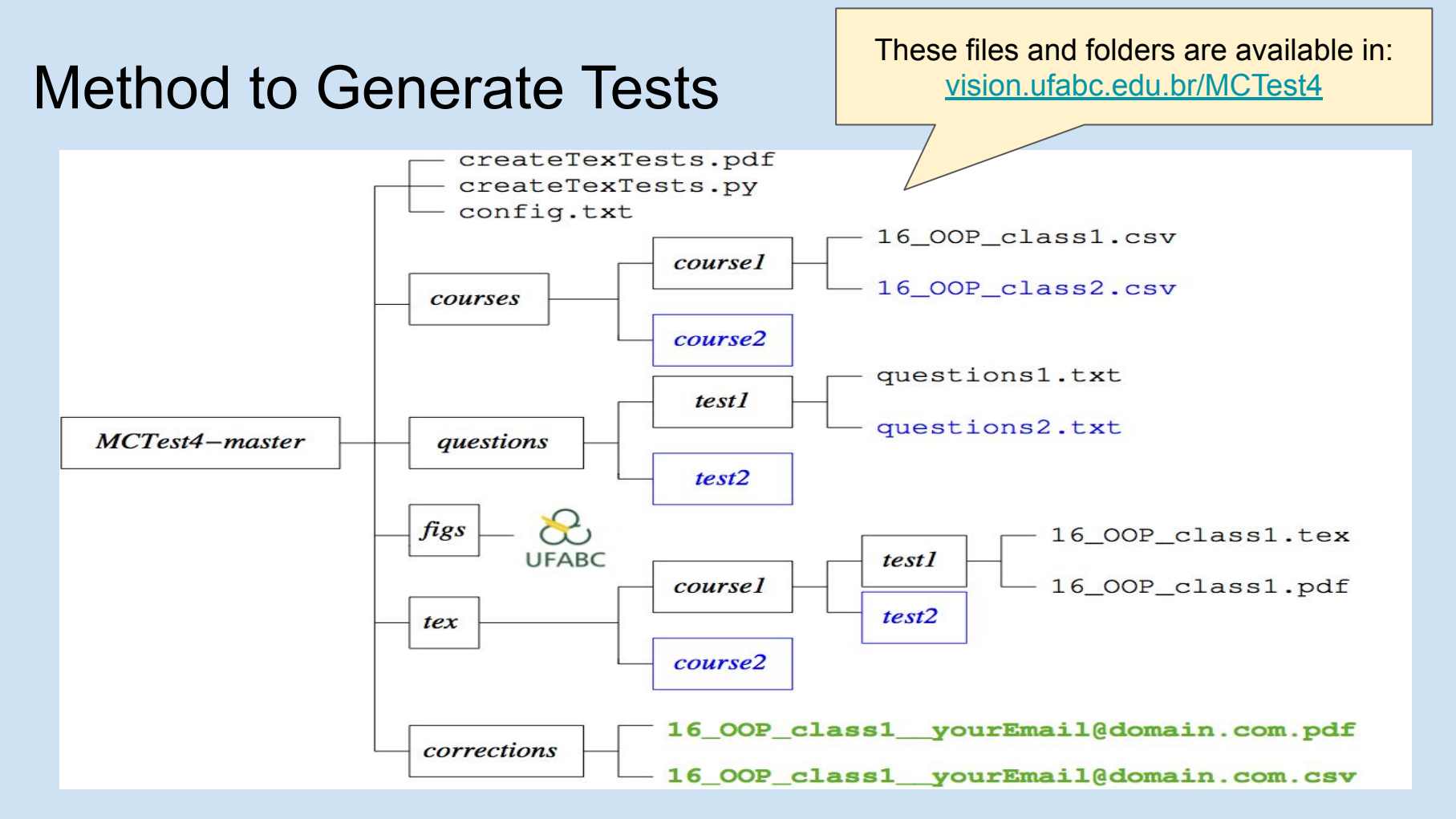

#### 4

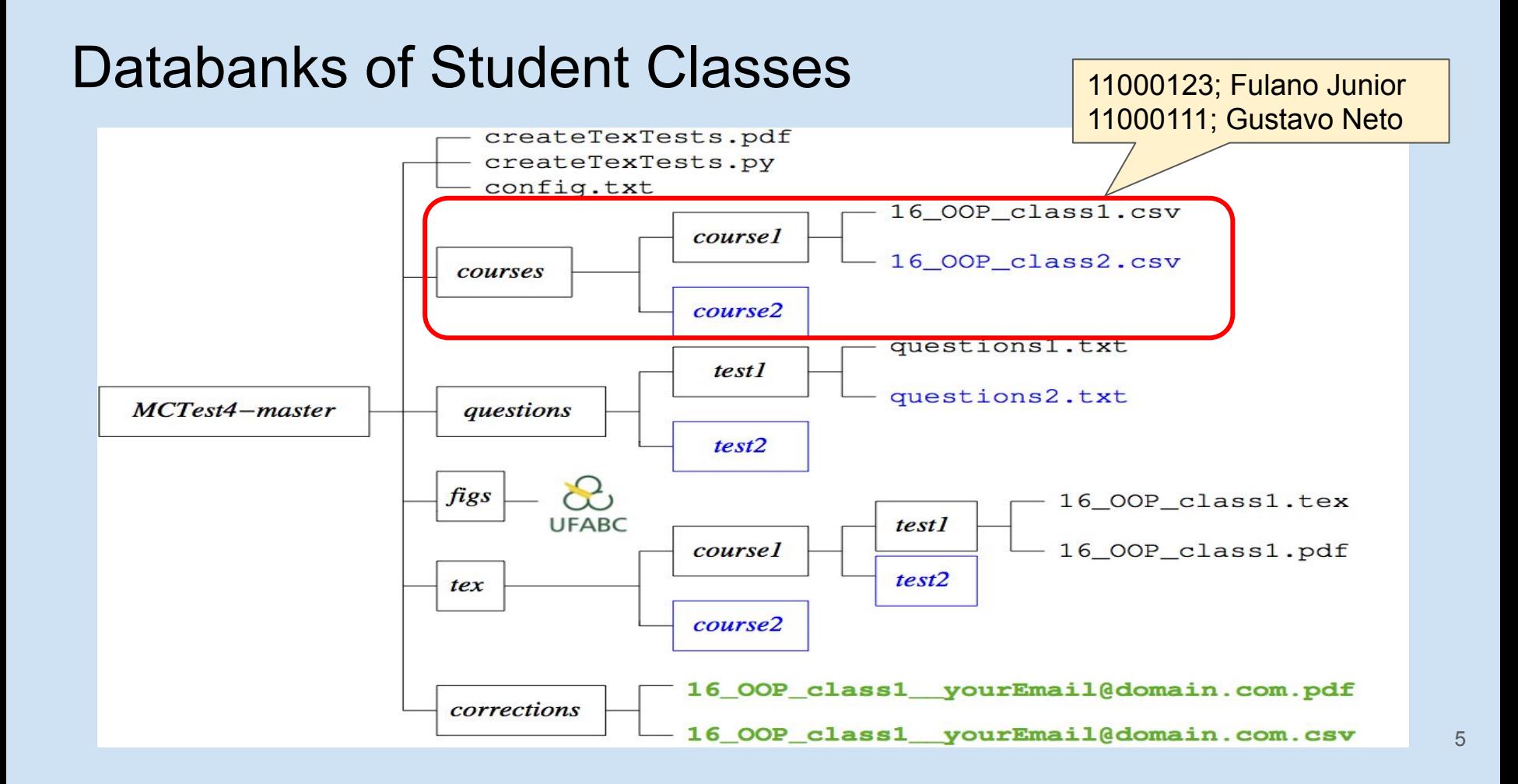

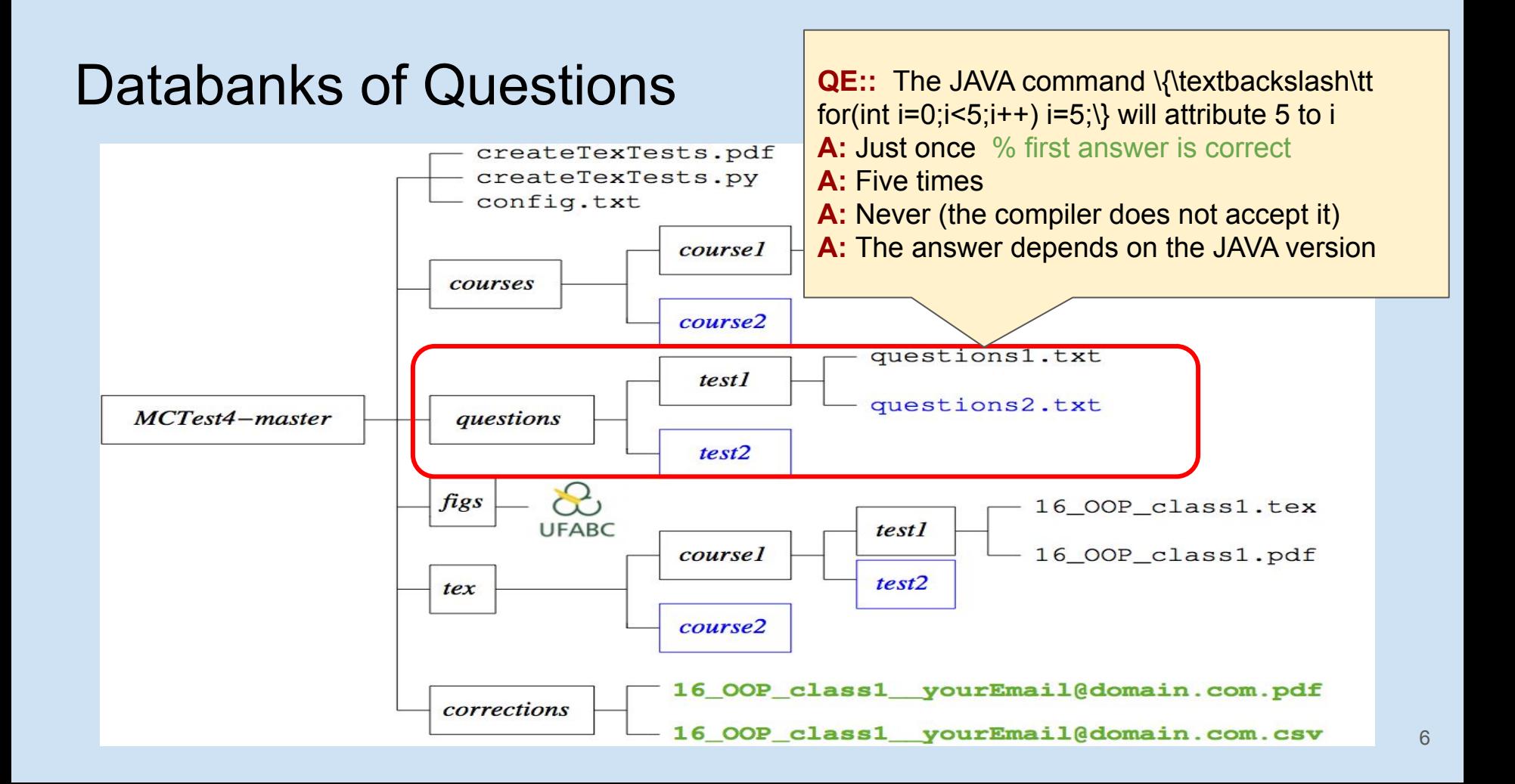

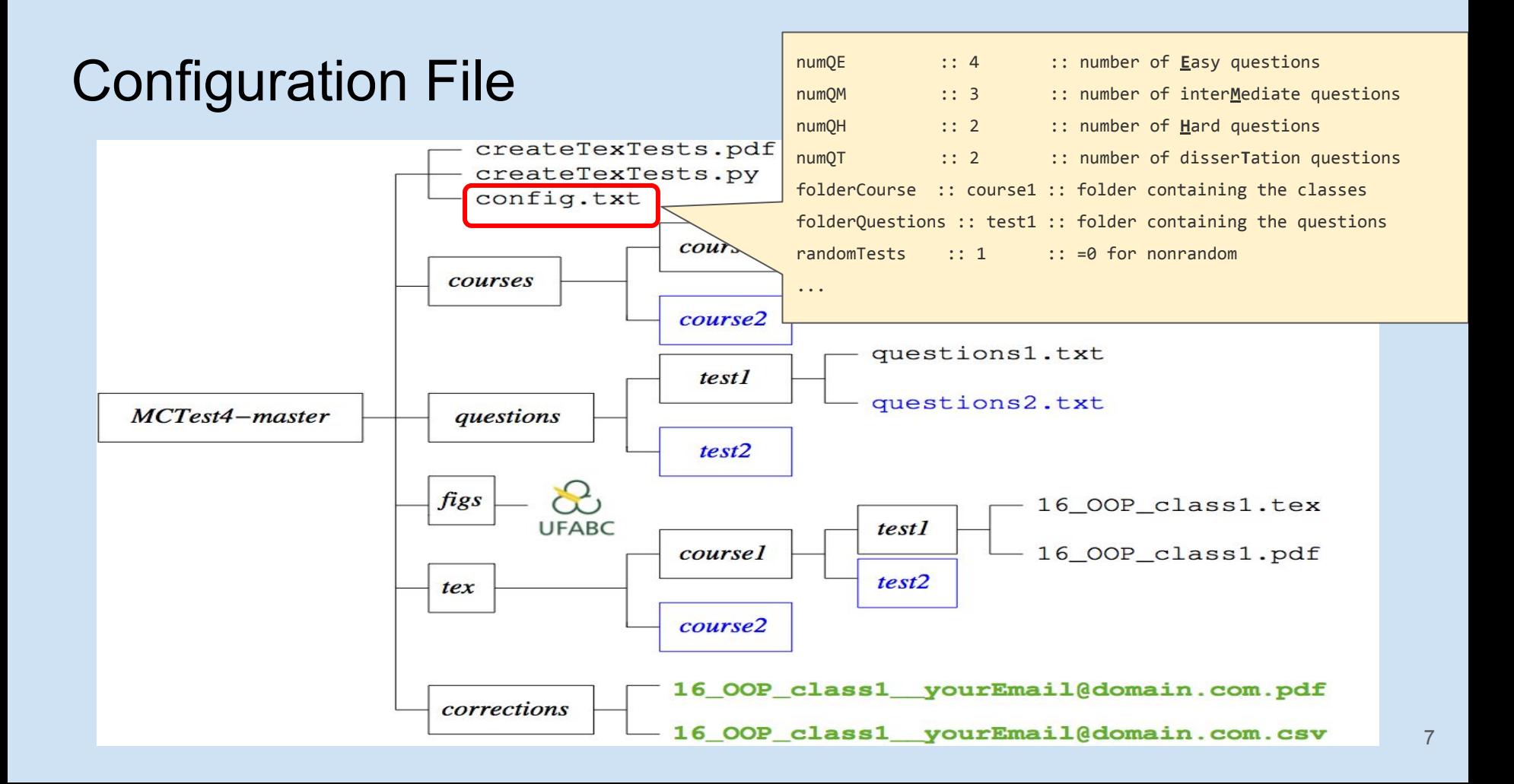

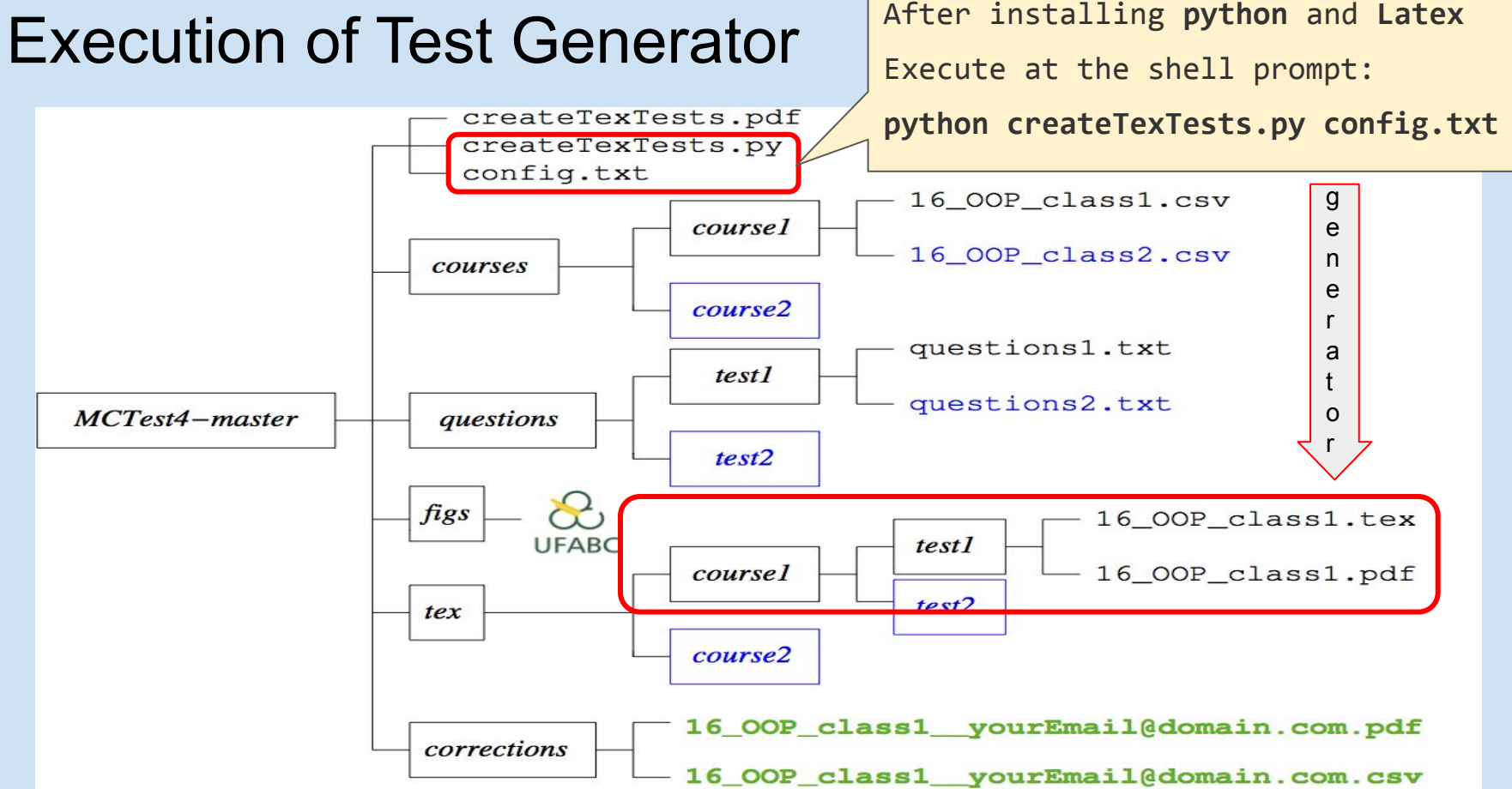

#### Execution of Test Generator

- In our example, after you get the file **16\_OOP\_class1.pdf**
- This one is also created (if randomTests  $= 1$ ): **16\_OOP\_class1\_GAB**

This GAB file contains the right answer for each student and will be used in the automatic correction.

#### Example of Answer Sheet

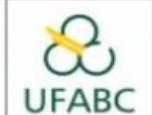

Universidade Federal do ABC

Course: Processamento da Informação - BC0505 Teacher(s): Francisco de Assis Zampirolli **Period: 2/2016 Modality: Presencial** 

Date: 22/06/2016

**Student: Fulano Junior** 

Registration: 11000123

Room: 2015\_BC0505\_q3\_A2

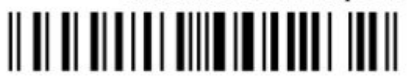

Sig.:

#### **Instructions:**

1. Paint only INSIDE OF THE CIRCLES of each question. 2. No Rasure. 3. Each question has only one correct answer.

4. It will be considered only the answers in "Part 1" area on this page to the questions of multiple choice.

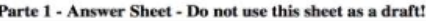

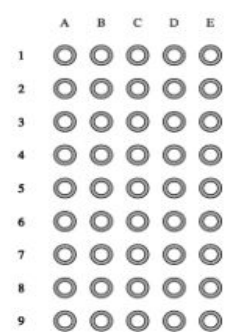

#### Example of Multiple Choice Questions

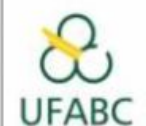

**Universidade Federal do ABC** Course: Processamento da Informação - BC0505

Teacher(s): Francisco de Assis Zampirolli

**Period: 2/2016 Modality: Presencial** Date: 22/06/2016

**Student: Fulano Junior** 

Registration: 11000123

Room: 2015\_BC0505\_q3\_A2

Sig.:

#### **Instructions:**

1. It is prohibited to search books and notes. 2. The use of electronic devices is prohibited. 3. It will be considered only the answers in "Part 1" area of the Multiple-Choice Questions page.

#### **Parte 2 - Multiple-Choice Questions**

- 1. pergunta fácil Q1b2 com segunda variações da subclasse b:
	- A. resposta 1b2-a
	- B. resposta 1b2-e
	- C. resposta 1b2-d
	- D. resposta 1b2-b
	- E. resposta 1b2-c
- 2. pergunta Q14
	- A. resposta 14e
	- B. resposta 14b
	- C. resposta 14a
	- D. resposta 14d
	- E. resposta 14c

3. pergunta Q2 com exemplo de fórmula em tex:  $\sin A \cos B = \frac{1}{2} [\sin(A - B) + \sin(A + B)]$ 

### **Contents**

- Motivation
- Method to Generate Tests
	- Databanks of Student Classes
	- Databanks of Questions
	- File Configuration
	- Execution of the Test Generator

#### **● Method to Correct Tests Automatically**

- Experiments, Discussions and Performance
- Conclusion and Future Works

#### Method to Correct Tests Automatically

• Rename the aforementioned GAB file as **16\_OOP\_class1\_\_yourEmail@domain.com\_GAB**

• Scan all students' answer sheets in the file **16\_OOP\_class1\_\_yourEmail@domain.com.pdf**

#### Method to Correct Tests Automatically

• Send these two files by ftp: **ftp vision.ufabc.edu.br**

16\_OOP\_class1\_\_yourEmail@domain.com**\_GAB** 16\_OOP\_class1\_\_yourEmail@domain.com**.pdf**

• In a few minutes the correction will be sent to: **yourEmail@domain.com**

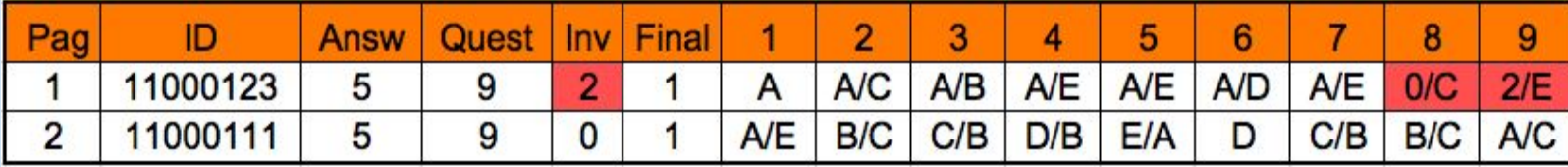

### First Experiment

Two classes with 136 students and random tests (10 questions each). Only one failure:

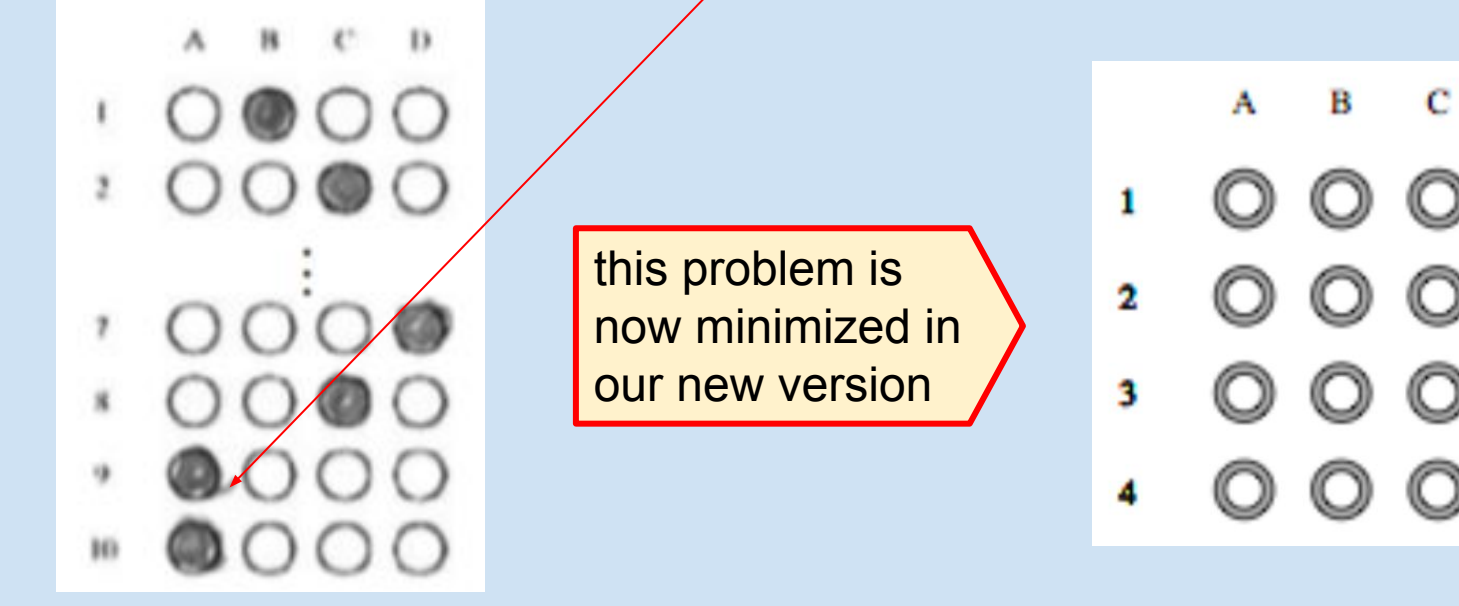

E

Ď

#### Second Experiment

• Two classes with 130 students and random tests (12 questions each). There wasn't any failure.

In these two experiments we have used: The **good** resolution of 150 dpi at scanning. Our random test generator.

## Third Experiment (not random/no databanks)

- **Bad** resolution of 75 dpi at scanning
- Comparison with the commercial software REMARK
	- MCTest (our solution)
		- Is fully automatic
		- It runs in a server (vision.ufabc.edu.br)
	- With REMARK
		- one must inform both barcode and answer sheet positions manually
		- It runs on the desktop

### Third Experiment (not random/no databanks)

#### Comparisons of our solution with REMARK

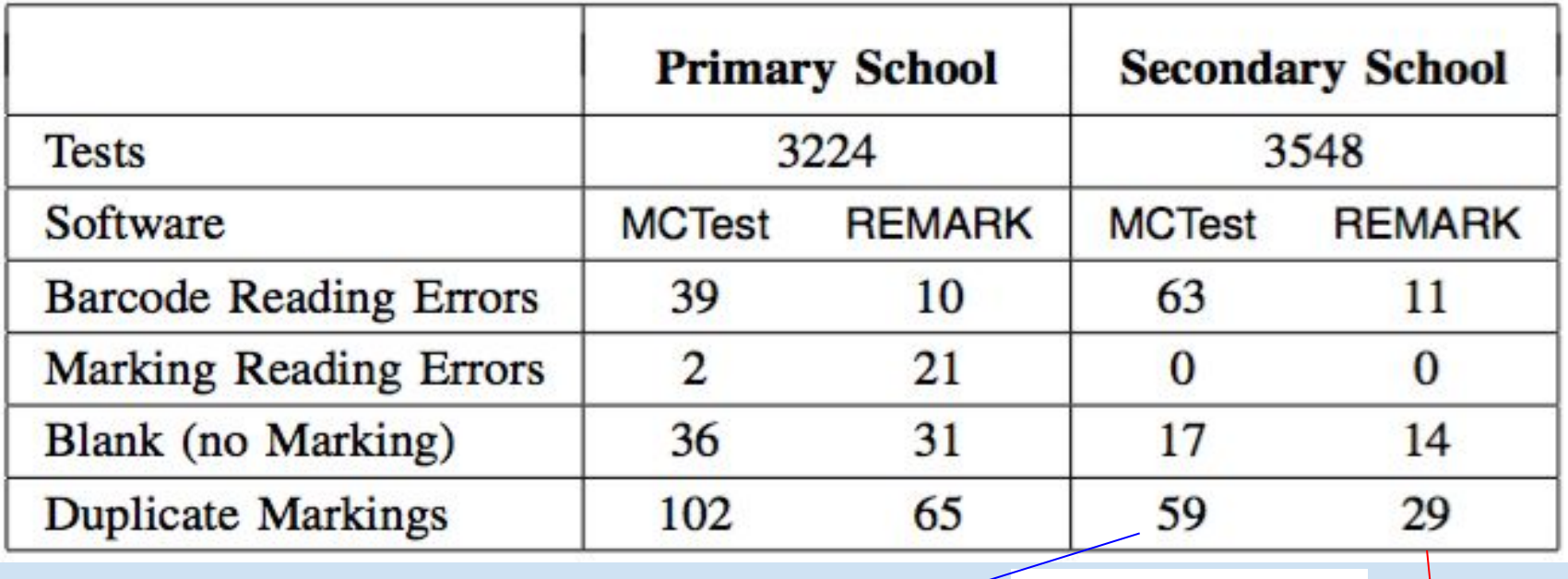

MCTest marked duplicate: 9B and  $\overline{9C}$   $\overline{9}$   $\overline{0}$   $\overline{0}$   $\overline{0}$   $\overline{0}$   $\overline{0}$   $\overline{0}$   $\overline{0}$   $\overline{0}$   $\overline{0}$   $\overline{0}$   $\overline{0}$   $\overline{1}$ <sup>18</sup>

#### Discussions (3rd Experiment)

- **Bad** resolution of 75 dpi at scanning
- **Low toner to print tests**
- **Failure** to mark answers

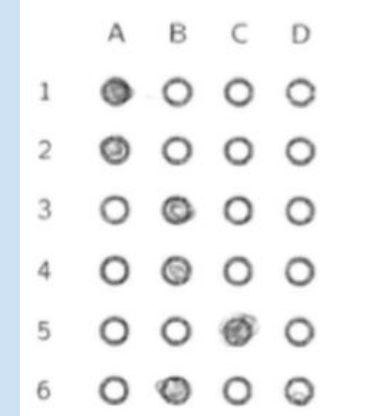

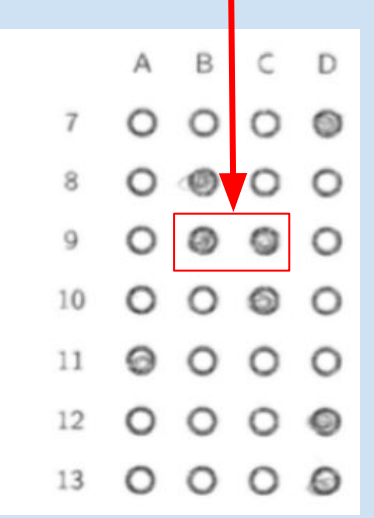

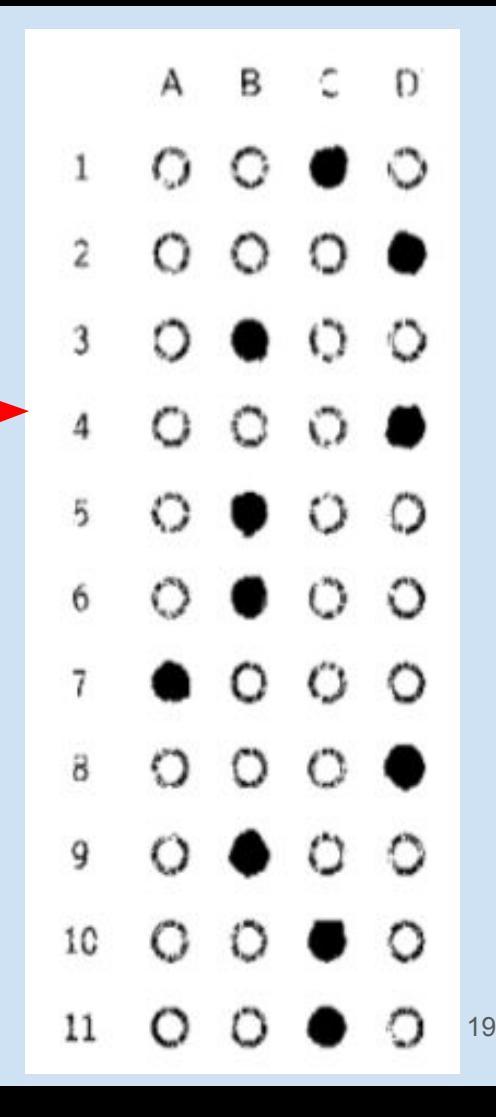

### Performance of MCTest (3rd Experiment)

 $\bullet$  For 6,772 tests 102 minutes

0.9 second per test

- The correction is entirely automatic
- Students filled in wrongly on 67 occasions (only  $1.88\%$  of the tests)  $20$

### **Conclusion**

- Our solution helps answer the questions:
	- How to generate tests for many students? Traditional paper tests are required because online answers aren't reliable.
	- How to minimize fraud?

A test whose answer key is unique to each student.

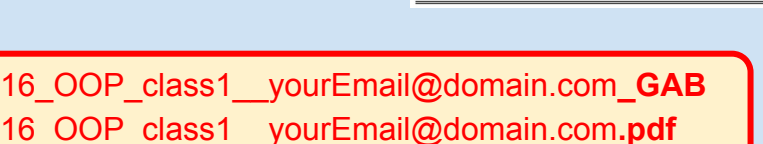

○ How to correct tests automatically?

With computer vision applied to the scanned answer sheets.

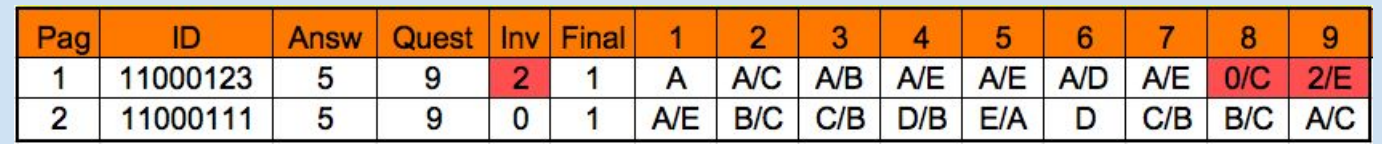

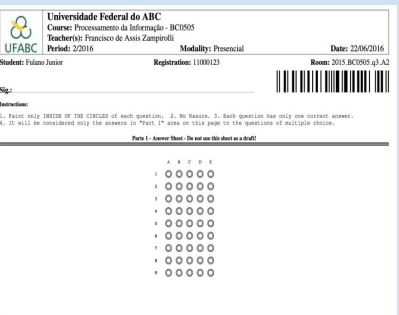

#### Future Works

• Create dynamic questions

• Using eLearning system ○ such as Moodle

# Thanks!

## Questions?

{fzampirolli, valerio.batista, jose.gonzalez}@ufabc.edu.br